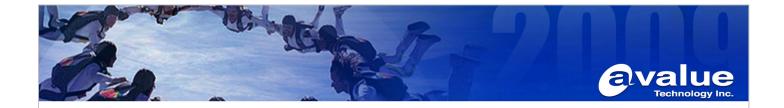

## FAQ / Application Note

| Subject : How to install driver for South Bridge correctly.                                        |                  |
|----------------------------------------------------------------------------------------------------|------------------|
| FAQ Document No: S12011                                                                            | Date: 2012/07/17 |
| Model Name. ECM-QB                                                                                 | Rev. A1          |
| Category: ☐General ☐H/W ■S/W ☐Others, <u>Driver</u>                                                |                  |
| Purpose :                                                                                          |                  |
| Since hardware doesn't support PCH EG20T Giga Bit Ether (GBE), so it will should a driver error in |                  |
| Windows XP/Win7. Here guide you to install driver correctly.                                       |                  |

ECM-QB doesn't support PCH EG20T Giga Bit Ether (GBE), please do uncheck GBE driver while you install driver for south bridge. Otherwise, you will see an exclamation mark of internet controller in Device manager.

Latest driver version

Windows XP: EG20T\_WinXP\_WePOS\_Package\_241 (Version 2.4.x.x)

Windows 7: EG20T\_Win7\_Wes7\_Package\_110" (Version 1.1.0.x)

Here show you how to disable driver in XP (32bit) and Win7(32bit) professional.

1, Per Windows XP professional 32bit,

Please disable GBE Driver before you install driver

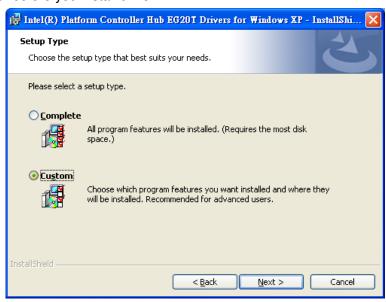

Avalue Technology Inc.

7F, 228, Lian-Cheng Road, Chung Ho City, Taipei, Taiwan R.O.C.

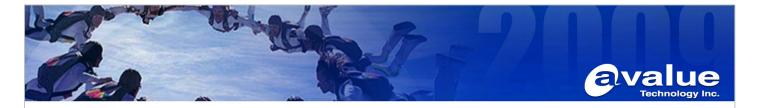

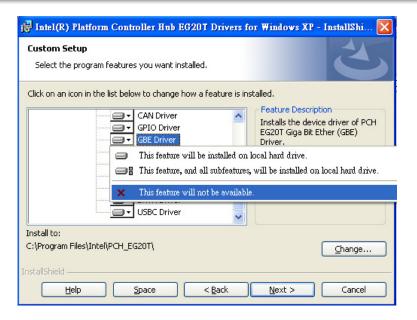

2, Per Windows 7 Professional 32bit

When you see the page while driver installation.

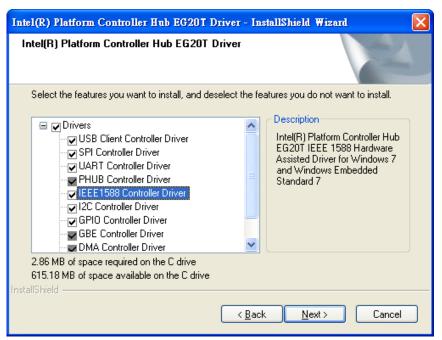

**Avalue Technology Inc.** 

7F, 228, Lian-Cheng Road, Chung Ho City, Taipei, Taiwan R.O.C.

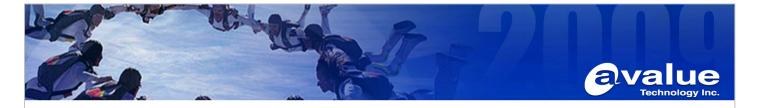

Please uncheck "IEEE 1588 Controller Driver" first

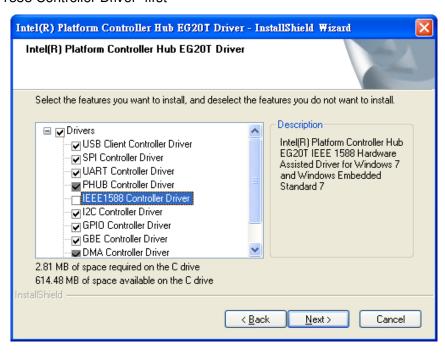

Then uncheck GBE controller driver, then you can press "Next" to install driver

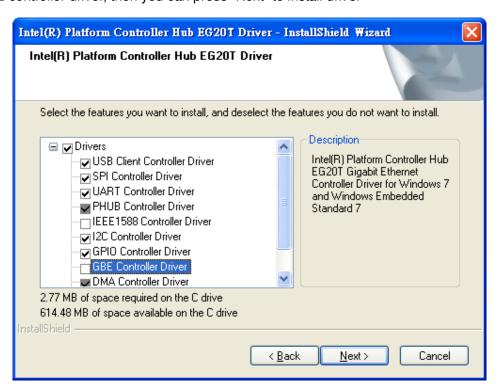

**Avalue Technology Inc.** 

7F, 228, Lian-Cheng Road, Chung Ho City, Taipei, Taiwan R.O.C.

www.avalue.com.tw sales@avalue.com.tw Tel:+886-2-82262345 Fax:+886-2-82262777 Avalue Europe sales.europe@avalue.com.tw Tel: +45-7025-0310 Fax: +45-4975-5026 Avalue USA sales@avalue-usa.com Tel: +1-732-578-0200 Fax: +1-732-578-0250 BCM Advanced Research BCMSales@bcmcom.com Tel: +1-949-470-1888 Fax: +1-949-470-0971 Avalue China sales.china@avalue.com.cn Tel: +86-21-5426-3399 Fax: +86-21-6495-0370